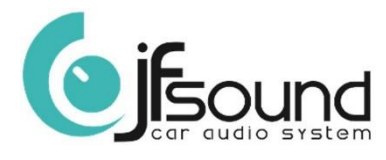

## Come caricare un «Logo avvio personalizzato» su prodotti dai 6,95 pollici ed oltre

- 1. Inserire la chiavetta USB nel connettore apposito posto sul retro. L'immagine da caricare deve essere con estensione .PNG e deve avere risoluzione pari a 1024x600 pixel
- 2. Premere sulla videata principale «Impostazioni» (tasto con ingranaggio meccanico )
- 3. Premere «Car Infotainment»
- 4. Scorrere il menu e premere «About Device»
- 5. Premere il tasto con ingranaggio meccanico
- 6. Inserire password «5678» e premere «OK»
- 7. Premere sulla lente di ingrandimento per cercare sulla chiavetta USB il logo desiderato Q
- 8. Premere sul logo
- 9. Premere «OK» sulla finestra che compare al centro della schermata
- 10. Sulla parte bassa del display deve apparire la scritta «Update Success»
- 11. A questo punto togliere l'alimentazione all'apparato. Riaccendere e comparirà il logo caricato.
- 12. Link video [http://www.digitelsrl.it/doc/caricare\\_logo\\_personalizzato\\_su\\_JF\\_Sound.mp4](http://www.digitelsrl.it/doc/caricare_logo_personalizzato_su_JF_Sound.mp4)

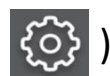

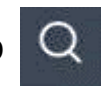